DV4S2H-P.BHUNLLK\_5907\_CRO 9/18/08 6:13 PM Page 1

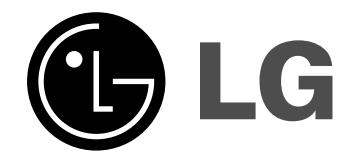

**HRVATSKI**

# **DVS450H**

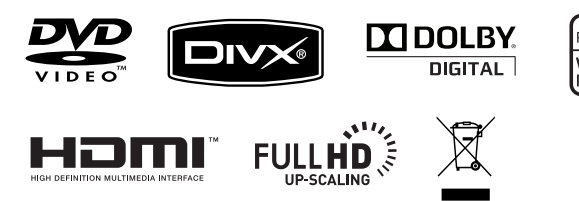

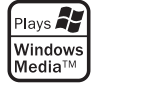

ਹਾਂ

Kao partner ENERGY STAR® -a, LG potvrđuje usklađenost ovog proizvoda i njegovih modela s ENERGY STAR® uputama za ekonomičnu potrošnju energije.

ENERGY STAR® je registrirana marka u SAD-u.

**ENERGY STAR** 

P/No. : MFL58825907

### **Mjere predostrožnosti**

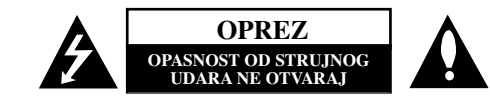

**OPREZ:** NE SKIDAJTE POKLOPAC (ILI ZADNJU STRANU) UREĐAJA KAKO BISTE SMANJILI OPASNOST OD STRUJNOG UDARA. UREĐAJ NE SADRŽI DIJELOVE KOJE BI KORISNIK MOGAO POPRAVLJATI. SERVISIRANJE PREPUSTITE OSOBLJU KVALIFICIRANOM ZA SERVISIRANJE.

Simbol munje sa strelicom na vrhu unutar jednakostraničnog trokuta ima za cilj upozoriti korisnika na prisutnost opasnog neizoliranog napona unutar kućišta proizvoda koji može imati dovoljnu jakost da za osobe predstavlja opasnost od strujnog udara.

Uskličnik unutar jednako-straničnog trokuta ima za cilj upozoriti korisnika na prisutnost važnih uputa za rad i održavanje (servisiranje) proizvoda u knjižicama koje prate proizvod.

**UPOZORENJE:** NE IZLAŽITE PROIZVOD UTJECAJIMA KIŠE I VLAGE U CILJU SPREČAVANJA POŽARA ILI STRUJNOG UDARA .

**UPOZORENJE:** Ne postavljajte ovu opremu u zatvorena mjesta kako što su to police za knjige ili slično.

**OPREZ:** Ne začepljujete otvore za ventilaciju. Postavite uređaj u skladu s uputama proizvođača. Otvori na kućištu uređaja su postavljeni zbog ventilacije kako bi osigurali pouzdan rad proizvoda i kako bi zaštitili proizvod od pregrijavanja. Otvori se nikada ne smiju začepiti tako da se proizvod stavi na pr. na krevet, fotelju, tepih ili neku drugu sličnu površinu. Proizvod se ne smije stavljati u ugradbena tijela kao što su police za knjige, osim ako nije osigurana dobra ventilacija ili u slučaju da se to navodi u uputama proizvođača.

#### **OPREZ:** Ovaj proizvod koristi laserski sustav.

**2**

Kako biste osigurali pravilnu upotrebu proizvoda, molimo pažljivo pročitajte priručnik za korisnika i sačuvajte ga za buduće potrebe. Ukoliko uređaj zahtijeva održavanje, kontaktirajte ovlašteni servisni centar. Korištenje upravljačkih funkcija, podešavanja ili izvođenje

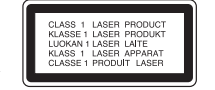

procedura koje nisu navedene u ovom priručniku može dovesti do opasanog izlaganje zračenju. Ne pokušavajte otvoriti kućište kako biste spriječili izravno

izlaganje laserskoj zraci. U slučaju otvaranja prisutno je vidljivo lasersko zračenje. NE GLEDAJTE U ZRAKU.

**OPREZ:** Uređaj se ne smije izlagati vodi (kapanju ili pljuskanju) i na uređaj se ne smiju stavljati predmeti ispunjeni tekućinama, kao što su na primjer vaze.

#### **OPREZ po pitanju električnog kabela MZa većinu se ureœaja preporučuje da imaju zaseban strujni krug ili osigurač;**

Drugim riječima, potrebna je zasebna utičnica sa zasebnim osiguračem na kojem neće biti drugih utičnica ili strujnih krugova. Za potvrdu provjerite stranicu sa specifikacijama proizvoda u ovom priručniku. Ne preopterećujte zidnu utičnicu. Preopterećene zidne utičnice, slabo pričvršćene ili oštećene zidne utičnice, produžni kablovi, presavijeni električni kablovi, oštećena ili napuknuta izolacija na žicama predstavljaju opasnost. Bilo koji od ovih slučajeva može dovesti do strujnog udara ili požara. S vremena na vrijeme pregledajte električni kabel na uređaju, a ako ustanovite njegovo oštećenje ili propadanje, iskopčajte kabel, prekinite korištenje proizvoda i uredite da se kabel zamijeni odgovarajućim kabelom kod ovlaštenog servisnog centra.

Električni kabel zaštitite od fizičkih i mehaničkih oštećenja, kao što su savijanja, lomljenja, uklještenja, gaženja i drugo. Posebnu pažnju obratite na utikače, utičnice i na mjesto na kojem kabel izlazi iz uređaia.

Posebnu pažnju obratite na utikače, utičnice i na mjesto na kojem kabel izlazi iz uređaja. Kod instaliranja proizvoda, pazite da utikač bude pristupačan.

#### **Odlaganje starog ureœaja**

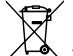

1. Ako se na proizvodu nalazi simbol prekrižene kante za smeće, to znači da je proizvod pokriven europskom direktivom 2002/96/EC.

- 2. Svi električni i elektronički proizvodi trebaju se odlagati odvojeno od komunalnog otpada preko za to određenih odlagališta koja je za te svrhe odredila vlada ili
	- lokalna uprava. 3. Pravilno odlaganje vašeg starog uređaja pomoći će spriječiti potencijalno
	- negativne posljedice za okolinu i ljudsko zdravlje. 4. Za detaljnije informacije o odlaganju vašeg starog uređaja, molimo kontaktirajte vaš gradski ured, službu za odlaganje otpada ili trgovinu u kojoj ste kupili proizvod.

**Ovaj proizvod proizveden je prema Direktivi EMC-a 2004/108/EC i Direktivi o niskom naponu 2006/95/EC.**

Europski predstavnik: LG Electronics Service Europe B.V. Veluwezoom 15, 1327 AE Almere, The Netherlands (Tel : +31–036–547–8940)

**Proizvedeno prema licenci Dolby Laboratories-a. "Dolby" i simbol dvostruki-D su robne marke Dolby Laboratories-a.**

**HDMI, HDMI logo i High-Definition Multimedia Interface su robne marke registriranih robnih marki HDMl licenciranog LLC-a.**

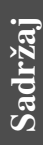

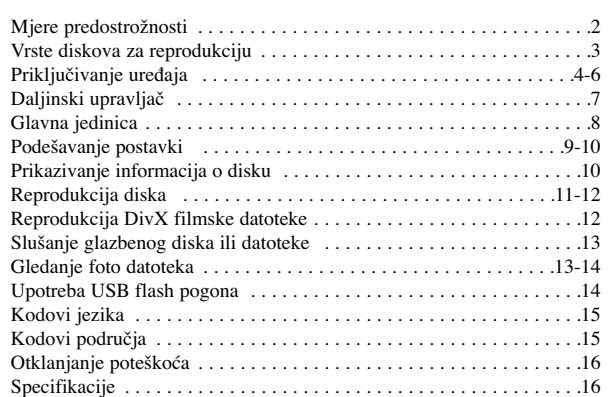

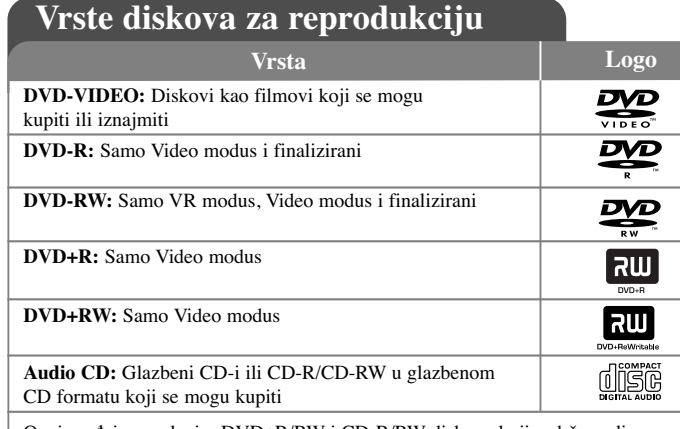

Ovaj uređaj reproducira DVD±R/RW i CD-R/RW diskove koji sadrže audio naslove, DivX, MP3, WMA i/ili JPEG datoteke. Neki DVD±RW/DVD±R ili CD-RW/CD-R diskovi se ne mogu reproducirati na ovom uređaju zbog kvalitete snimanja ili fizičkog stanja diska, ili karakteristika uređaja za snimanje i softvera.

#### **O prikazivanju simbola**

Tijekom rada se na TV-u može prikazati "  $\otimes$  " simbol koji pokazuje da funkcija objašnjena u ovom priručniku za vlasnika nije moguća na tom disku.

#### **Regionalni kodovi**

Ovaj uređaj ima regionalni kod otisnut na zadnjoj strani uređaja. Uređaj može reproducirati samo DVD diskove koji imaju isti regionalni kod ili "ALL".

- Većina DVD diskova ima na omotnici vidljivi globus s jednim ili više brojeva unutar globusa. Taj broj mora odgovarati regionalnom kodu uređaja ili se disk ne će moći reproducirati.
- Ako pokušate reproducirati DVD s različitim regionalnim kodom u odnosu na kod playar-a, na TV ekranu će se pojaviti poruka "Check Regional Code" (Provjeri regionalni kod).

#### **Zaštita autorskih prava**

Zakonom je zabranjeno kopiranje, emitiranje, prikazivanje, kabelsko emitiranje, reprodukcija u javnosti, ili iznajmljivanje bez dopuštenja materijala koji su zaštićeni autorskim pravima. Ovaj proizvod sadrži funkciju zaštitite od kopiranja koju je razvila Macrovision tvrtka. Na nekim diskovima su snimljeni signali za zaštitu od kopiranja. Kod snimanja ili reprodukcije takvih diskova pojavit će se smetnje. Proizvod sadrži tehnologiju zaštite autorskih prava koja je zaštićena patentima SAD-a i drugim pravim na intelektualno vlasništvo. Upotrebu ove tehnologije za zaštitu autorskih prava mora odobriti Macrovision, a namijenjena je za kućnu upotrebu i druga ograničena gledanja osim ako to nije Macrovision na drugi način odobrio. Zabranjeno je rastavljanje uređaja.

KORISNICI TREBAJU ZNATI DA NISU SVI TELEVIZORI VISOKE REZOLUCIJE POTPUNO KOMPATIBILNI S OVIM PROIZVODOM I MOŽE DOĆI DO PRIKAZIVANJA SMETNJI NA SLICI. U SLUČAJU PROBLEMA S 525 ILI 625 PROGRESSIVE SCAN SLIKOM, KORISNIKU SE PREPORUČUJE DA PROMIJENI PRIKLJUČIVANJE NA IZLAZ ZA 'STANDARD DEFINITION' (STANDARDNA REZOLUCIJA) . U SLUČAJU PITANJA U VEZI S KOMPATIBILNOŠĆU NAŠEG TV UREĐAJA S OVIM MODELOM 525p I 625p UREĐAJEM, MOLIMO KONTAKTIRAJTE NAŠ KORISNIČKI SERVISNI CENTAR.

**"DVD Logo" je robna marka vlasništvo DVD Format/Logo Licensing Corporation.**

## **Priključivanje ureœaja**

#### **Audio i Video priključivanja**

**4**

Audio/Video priključci na uređaju su označeni bojama (žuta za video, crvena za desni audio i bijela za lijevi audio). Pomoću RCA na SCART kabela, priključite RCA (VIDEO OUT/AUDIO OUT (L/R)) kraj kabela na odgovarajuće VIDEO OUT i AUDIO OUT (L/R) priključke na uređaju, a zatim priključite scart kabel na scart priključak na TV-u.

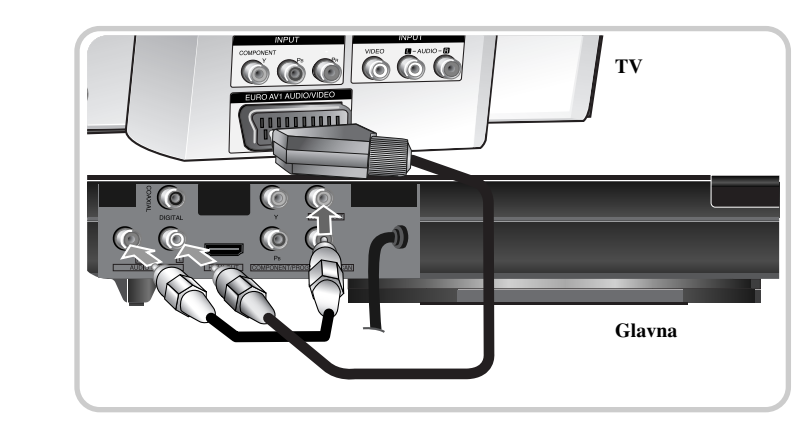

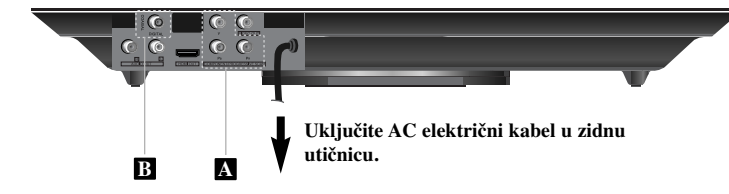

### **Priključivanje ureœaja - što još možete učiniti**

### **Priključivanje komponentnog videa A**

Priključite COMPONENT/PROGRESSIVE SCAN OUT priključak na uređaju na ulazne priključke na vašem TV-u pomoću YPBPR kabela.

• Još ćete trebati priključiti kablove za lijevi i desni audio na TV, ili digitalni audio kabel na vaš stereo uređaj.

#### **Podešavanje rezolucije**

- Za Komponentni video izlaz možete mijenjati rezoluciju. Pritisnite više puta RESOLUTION za odabir željene rezolucije - 576i(480i), 576p(480p), 720p, 1080i, 1080p.
- Za rezolucije 720p, 1080p i 1080i na izlazu za komponentni video, reproducirati se mogu samo diskovi koji nemaju zaštitu protiv kopiranja. Ako je disk zaštićen protiv kopiranja, prikaz će biti u rezoluciji 576p(480p) ili 576i(480i).
- Ovisno o Vašem TV uređaju, neke postavke rezolucije mogu dovesti do nestanka slike ili nepravilnog prikazivanja slike. U tom slučaju, nekoliko puta za redom pritisnite tipku RESOLUTION sve dok se slika ne pojavi ponovo.

### **Priključivanje izlaza za digitalni audio B**

Priključite jedan od DIGITAL AUDIO OUT priključaka (COAXIAL) na uređaju na odgovarajući priključak na vašem pojačalu.

- Ako audio format digitalnog izlaza ne odgovara mogućnostima vašeg pojačala, pojačalo će proizvesti snažni, izobličeni zvuk ili neće uopće biti zvuka.
- Kako bi vidjeli audio format trenutnog diska na displeju na ekranu, pritisnite AUDIO.
- Ovaj ureœaj ne vrši unutarnje dekodiranje (2 kanala) DTS zvučnih snimki. Za uživanje u DTS više-kanalnom surround-u, ovaj uređaj morate priključiti na DTS kompatibilno pojačalo preko jednog od digitalnih audio izlaza na uređaju.

#### **HDMI priključivanje**

Priključite HDMI OUT (Izlaz) priključak na uređaju na HDMI ulazni priključak na HDMI kompatibilnom TV-u pomoću HDMI kabla.

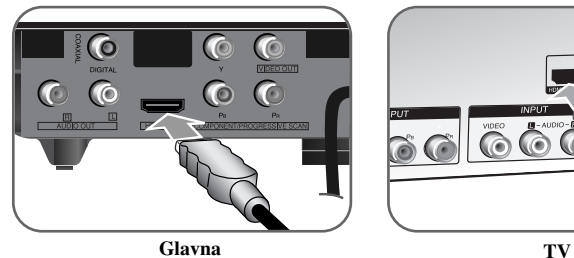

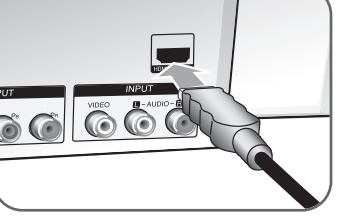

#### **Postavljanje rezolucije**

Za HDMI izlaz možete promijeniti rezoluciju. Pritisnite više puta RESOLUTION za odabir željene rezolucije - 576i(480i), 576p(480p), 720p, 1080i, 1080p. Ovisno o vrsti priključivanja ili TV-a neke se rezolucije ne će moći odabrati.

#### **Napomena za 1080p rezoluciju**

Uređaj može pružati 1080p punu HD sliku za većinu TV-a na tržištu koji imaju mogućnost 1080p rezolucije. Međutim, neki TV-i određenih proizvođača koji imaju rezoluciju 1080p su ograničeni na vrste 1080p slika koje mogu prihvaćati. Posebno, 1080p TV-i koji ne mogu prihvatiti slike u 60Hz ne mogu prikazati sliku s ovog uređaja.

#### **Više o HDMI-u**

HDMI (High Definition Multimedia Interface - Multimedijsko sučelje visoke rezolucije)) podržava video i audio na jednom digitalnom priključku za upotrebu na DVD Player-ima, konvertorima signala i drugim AV uređajima. HDMI je razvijen kako bi pružio tehnologije HDCP-a (High-bandwidth Digital Content Protection (Širokopojasna zaštita digitalnog sadržaja)). HDCP se koristi za zaštitu emitiranog i primanog digitalnog sadržaja.

HDMI ima sposobnost podržavanja standardnog, poboljšanog ili visoko-razlučivog videa plus standardnog do više-kanalnog surround-zvuka audia, HDMI značajke uključuju nekomprimirani digitalni video, širine pojasa do 5 Gbp/s, jedan konektor (umjesto nekoliko kablova i konektora), i komunikaciju između AV izvora i AV uređaja kao što su DTV-i.

#### **Napomena za HDMI priključivanje**

- Ako vaš TV nije u stanju primati frekvenciju uzorka od 96 kHz, postavite opciju [Sampling Freq.] na [48 kHz] u izborniku za podešavanja (Pogledajte stranicu 9).
- Ako vaš TV nije opremljen s Dolby Digital i MPEG dekoderom, postavite opcije [Dolby Digital] i [MPEG] na [PCM] u izborniku za podešavanja (Pogledajte stranicu 9).
- •Ovisno o Vašem TV uređaju, neke postavke rezolucije mogu dovesti do nestanka slike ili nepravilnog prikazivanja slike. U tom slučaju, nekoliko puta za redom pritisnite tipku RESOLUTION sve dok se slika ne pojavi ponovo.
- Mijenjanje rezolucije kada je uređaj priključen preko HDMI konektora može dovesti do teškoća u radu. Za riešenie problema, isključite i ponovo uključite uređaj.
- •Kada priključite HDMI ili DVI kompatibilni uređaj pazite na sljedeće:
- Pokušajte isključiti HDMI/DVI uređaj i ovaj uređaj. Zatim uključite HDMI/DVI uređaj i pričekajte otprilike 30 sekundi, a zatim uključite ovaj uređaj.
- Video ulaz na priključenom uređaju treba biti pravilno postavljen za ovaj uređaj.
- Priključeni uređaj treba biti kompatibilan s 720X576i(480i), 720X576p(480p), 1280X720p, 1920X1080i ili 1920X1080p video ulazom.

- 1080p, 720p i 576p(480p) rezolucije su rezolucije koje se primjenjuju kod progresivnog skeniranja.
- Svi HDCP-kompatibilni DVI uređaji neće raditi s ovim uređajem.
- Slike se neće pravilno prikazivati na ne-HDCP uređaju.

### $\vert$ DV4S2H-P.BHUNLLK\_5907\_CRO 9/18/08 6:13 PM Page 6

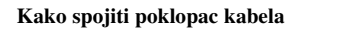

Ako želite, poklopac postavite na dolje prikazani način.

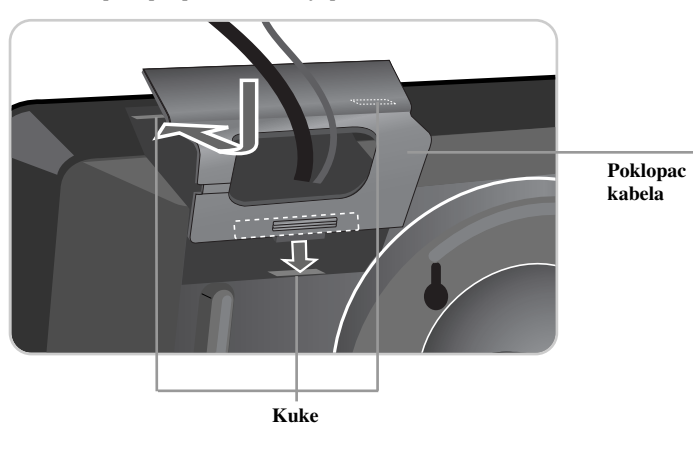

#### **Postavljanje na zid**

┱

Ako želite, uređaj možete postaviti na zid.

Potrebno je imati odgovarajuće kuke koje su prikladne za vješanje uređaja na rupe za vješanje na zadnjoj strani uređaja. Učvrstite kuke uvrtanjem u zid.

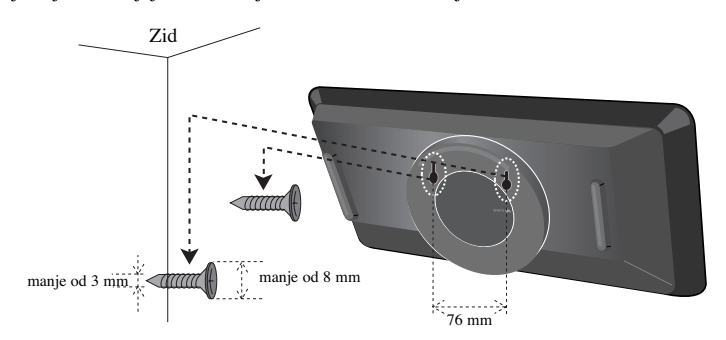

Pazite da uređaj dobro nasjedne na kuke i da kuke budu dovoljno jake da nose težinu prije nego što uređaj pustite iz ruku.

#### **Upotreba okruglog nosača**

**6**

Za postavljanje uređaja na stol ili na neku drugu ravnu površinu, okrenite okrugli nosač na zadnjoj strani uređaja u smjeru strelice na dolje prikazani način.

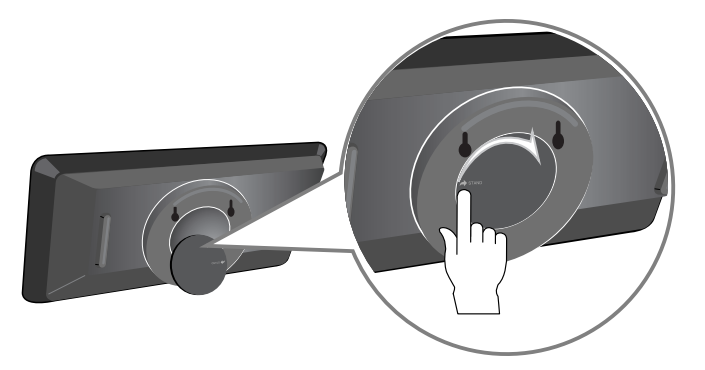

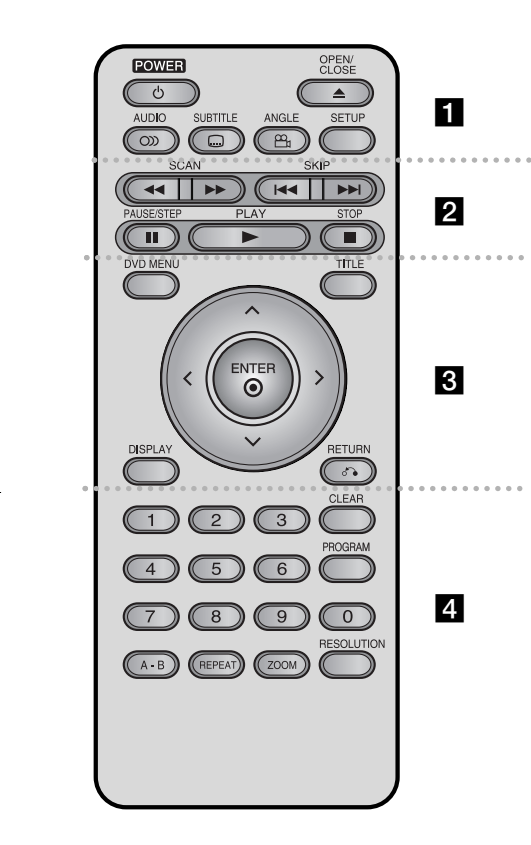

### **Daljinski upravljač** a

**POWER** ( $\bigcirc$ ): Uključuje i isključuje uređaj. **OPEN/CLOSE** (▲): Otvara i zatvara pladanj za disk. **AUDIO ( ):** Odabire audio jezik ili audio kanal. **SUBTITLE ( ):** Odabire jezik za titl.

**ANGLE ( ):** Odabire kut DVD kamere, ako je to

omogućeno. **SETUP:** Otvara ili zatvara izbornik za podešavanje.

### . . . . . . . **2** . . . . . . .

**SCAN (** $\blacktriangleleft$  **/** $\blacktriangleright$ **):** Pretražuje unatrag ili prema naprijed. **SKIP (**.**/** >**):** Prelazi na sljedeću ili prethodnu snimku.

**PAUSE/STEP (**X**):** Privremeno pauzira reprodukciju/ pritisnite više puta za reprodukciju okvir-po-okvir. **PLAY** ( $\blacktriangleright$ ): Počinje reprodukciju. **STOP (**x**):** Zaustavlja reprodukciju.

### . . . . . . . 8 . . . . . . .

**DVD MENU:** Otvara DVD izbornik. **TITLE:** Otvara izbornik naslova na disku. l r o b **:** Kreće se kroz izbornike. **ENTER (** $\odot$ **):** Potvrđuje odabir izbornika. **DISPLAY:** Otvara displej na ekranu. **RETURN (**O**):** Pritisnite za kretanje unazad u izborniku ili za izlaz iz izbornika. Mijenja USB modus.

. . . . . . . 4 . . . . . . . **Brojčane tipke:** Odabire brojčane opcije u izborniku. **CLEAR:** Briše broj snimke s popisa programa. **PROGRAM:** Otvara modus uređenja programa. **A-B:** Ponavlja odsjek.

**REPEAT:** Ponavlja poglavlje, snimku, naslov ili sve. **ZOOM:** Povećava video sliku. **RESOLUTION:** Rezoluciju možete mijenjati u ovisnosti prema vašem TV-u.

#### **Baterija u obliku gumba (Litijska baterija)**

Stisnite osigurač nosača baterije, a zatim povucite držač kako bi izvukli nosač baterije. Umetnite bateriju na način da + gleda u istom smjeru kao + na nosaču baterije. Vratite nosač baterije s baterijom na njegovo mjesto u daljinskom upravljaču, pazeći pritom da nosač gurnete do kraja na njegovo mjesto.

- Staru bateriju daljinskog upravljača zamijenite novom 3V mikro litijskom ćelijom kao na primjer CR. 2025 ili tome slično.
- Staru bateriju odložite prema lokalnom zakonu o sigurnom odlaganju starih baterija. Ne bacajte bateriju u vatru.

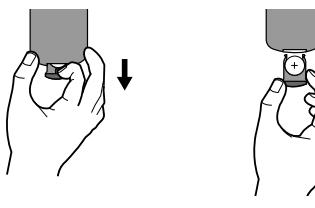

**7**

#### **Upozorenje u vezi sa zamjenom litij baterije**

- opasnost od eksplozije ako se baterija nepravilno zamijeni.
- baterija za zamjenu treba biti istog tipa kao i stara baterija.
- na bateriji se nalaze dodatne upozorenja za korisnika koje treba pogledati kod zamjene baterija.

**Upozorenje:** Ukoliko s baterijama u ovom uređaju postupate na nedogovarajući način, riskirate prouzorkovanje požara ili opeklina od kemijskih reakcija. Ne punite, ne rastavljajte, ne bušite niti ne zagrijavajte iznad 100 °C (212 °F). Zamijenite samo s baterijom Matsushita Elec. Ind. Co., Ltd. (Panasonic), broj CR. 2025. Upotrebom druge baterije riskirate prouzorkovanje požara ili eksplozije. Stare baterije odložite na odgovarajući način. Baterije držite podalje od dohvata djece. Baterije ne rastavljajte i ne bacajte u vatru.

## **Glavna jedinica**

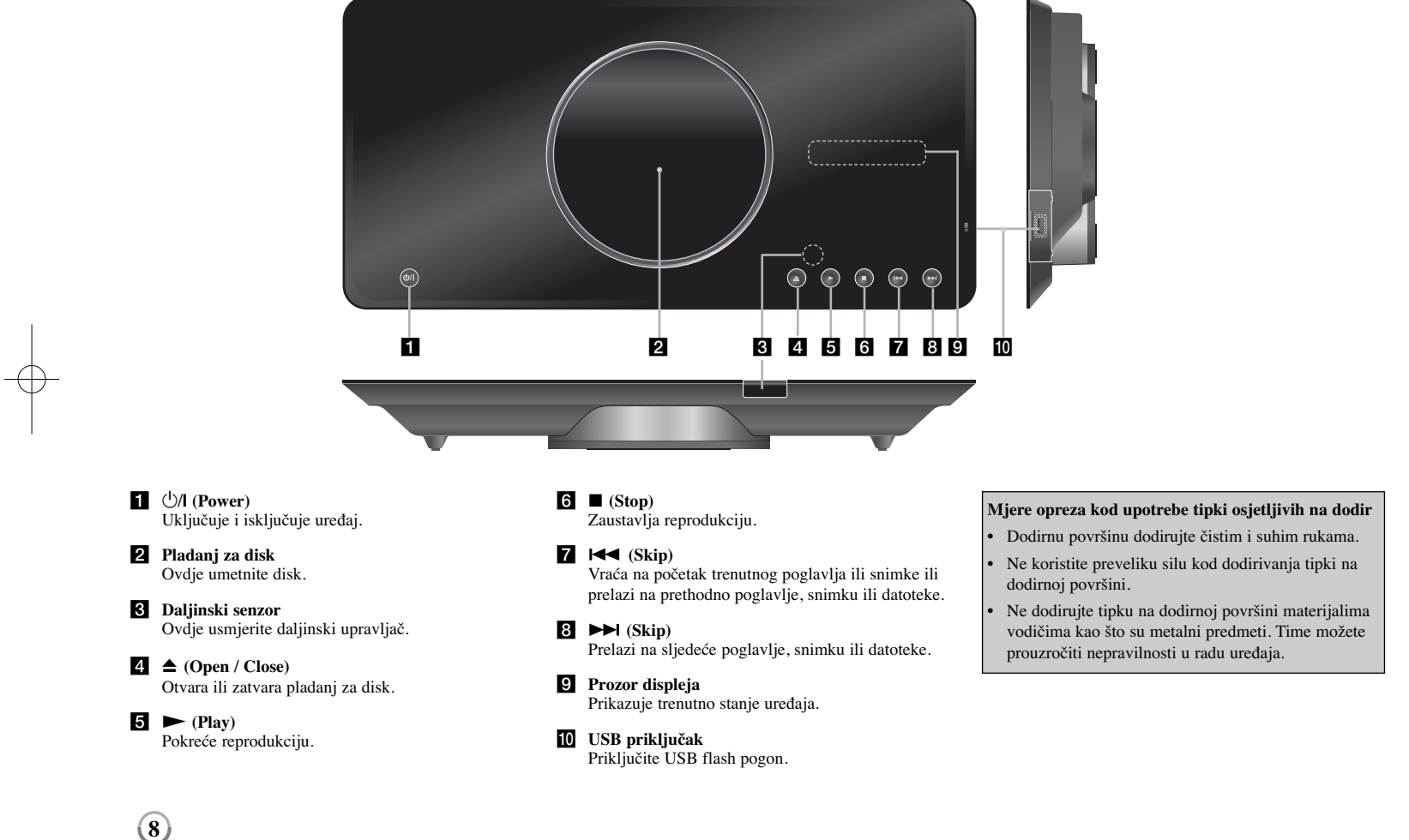

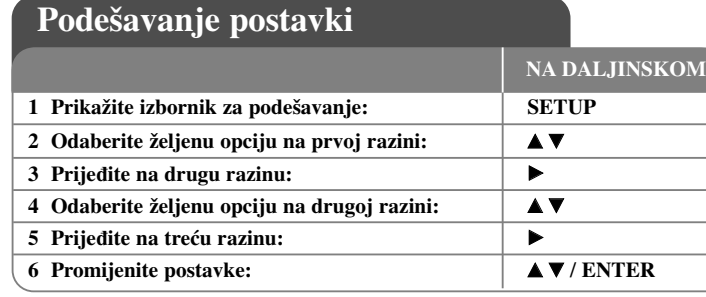

### **Podešavanje postavki - što još možete učiniti**

#### **Kada prvi put uključujete ureœaj (dodatna mogućnost)**

Kada prvi put uključite uređaj pojavit će se izbornik za odabir jezika. Za korištenje uređaja morate odabrati jezik. Upotrijebite  $\blacktriangle \blacktriangledown \blacktriangle \blacktriangleright$  kako biste odabrali jezik, a zatim pritisnite **ENTER** i pojavit će se izbornik za potvrdu. Upotrijebite <br/>  $\blacktriangle$  za odabir [Enter], a zatim pritisnite **ENTER**.

#### **Podešavanje postavki za jezik**

**Menu Language (Jezik izbornika) -** Odabir jezika izbornika za podešavanja i displeja na ekranu.

**Disc Audio/Subtitle/Menu –** Odabire jezik za audio/titl/izbornik na disku.

[Original]: Odnosi se na originalni jezik na kojem je disk snimljen. [Other]: Za odabir drugog jezika, pritisnite brojčane tipke, a zatim unesite **ENTER** za unos odgovarajućeg 4-znamenkastog broja u skladu s popisom kodova jezika. (Pogledajte stranicu 15). Ako tijekom unosa broja pogriješite, pritisnite **CLEAR** kako biste obrisali brojeve, a zatim unesite ispravan broj. [Off] (Za disk titl): Isključuje titl.

#### **Podešavanje postavki za displej**

**TV Aspect –** Odabir izgleda ekrana koji će se koristiti na osnovu oblika ekrana vašeg TV-a.

[4:3]: Odaberite u slučaju kada je priključen standardni 4:3 TV . [16:9]: Odaberite u slučaju kada je priključen 16:9 široki TV.

**Displej modus -** Ako odaberete 4:3, bit će potrebno da definirate način na koji želite prikazivati programe i filmove širokog ekrana na vašem TV-u.

[Letterbox]: Ovaj način prikazuje sliku širokog ekrana s crnim pojasevima na vrhu i dnu ekrana.

[Panscan]: Ovaj način popunjava cijeli 4:3 ekran, režući sliku u slučaj upotrebe.

#### **Podešavanje audio postavki**

**Dolby Digital / DTS / MPEG -** Odabir vrste digitalnog audio signala kada se koristi DIGITAL AUDIO OUTPUT priključak.

[Bitstream]: Ovo odaberite kada DIGITAL AUDIO OUTPUT priključak na uređaju priključujete na pojačalo s ugraœenim Dolby Digital, DTS ili MPEG dekoderom. [PCM] (za Dolby Digital / MPEG): Ovo odaberite kada DIGITAL AUDIO OUTPUT priključak na uređaju priključujete na pojačalo bez ugrađenog Dolby Digital ili MPEG dekodera.

[Off] (za DTS): Ovo odaberite kada DIGITAL AUDIO OUTPUT priključak na uređaju priključujete na pojačalo bez ugrađenog DTS dekodera.

**Sample Freq. (Frekvencija) –** Odabir frekvencije uzorka (sampling) audio signala.

[48 KHz]: Audio signali se uvijek konvertiraju u 48 kHz. [96 KHz]: Audio signali imaju izlaz u njihovom originalnom formatu.

**DRC (Dynamic Range Control (Dinamična kontrola opsega)) -** Učinite da zvuk bude jasan kad je glasnoća smanjena (Dolby Digital samo). Za ovaj učinak postavite [On].

**9**

**Vocal (Glas) –** Postavite na [On] (uključeno) samo kada se reproducira više-kanalni karaoke DVD. Karaoke kanali na disku se miješaju u normalni stereo zvuk.

#### **Podešavanje postavki zaključavanja**

Morate postaviti opciju [Area Code] (Kod područja) kako biste mogli koristiti opcije zaključavanja. Odaberite [Area Code] opciju, a zatim pritisnite ▶ Unesite 4znamenkastu lozinku i zatim pritisnite **ENTER**. Ponovo unesite lozinku, a zatim pritisnite **ENTER** za potvrdu. Ako tijekom unosa lozinke pogriješite, pritisnite **CLEAR**, a zatim unesite ispravne brojeve.

Ako ste zaboravili svoju lozinku možete je resetirati. Prvo, izvadite disk iz uređaja. Prikažite izbornik za podešavanja, zatim unesite 6-znamenkasti broj "210499". Na prozoru displeja se prikazuje "P CLR" i lozinka je obrisana.

**Ocjenjivanje (Rating)-** Odaberite razinu ocjenjivanja. Što je niža razina, to će biti strože ocjenjivanje. Odaberite [Unlock] da deaktivirate ocjenjivanje.

**Lozinka (Password) -** Postavlja ili mijenja lozinku za postavke zaključavanja. [New]: Unesite novu 4-znamenkastu lozinku pomoću brojčanih tipki, a zatim pritisnite **ENTER**. Ponovo unesite lozinku za potvrdu. [Change]: Unesite novu lozinku dvaput nakon unosa trenutne lozinke.

**Kod područja (Area Code) -** Odaberite kod zemljopisnog područja kao razinu ocjenjivanja reprodukcije. Ovo određuje koje se područje uzima kao referentno kod ocjenjivanja DVD-a koje kontrolira roditeljsko zaključavanje. (Pogledajte stranicu 15)

#### **Podešavanje drugih postavki**

**B.L.E. (Black Level Expansion (Širenje razine crne boje)) -** Odabir razine crne boje kod reproducirane slike. Postavite vašu preferencu i mogućnosti monitora.

**DivX(R) VOD -** Mi vam omogućujemo DivX® VOD (Video On Demand (video na zahtjev)) registracijski kod koji vam omogućuje kupovinu videa koristeći DivX® VOD uslugu. Za više informacija posjetite www.divx.com/vod.

Pritisnite **ENTER** kada je ikona [Select] jače osvijetljena i vidjet ćete registracijski kod uređaja. Svi video sadržaji preuzeti s DivX® VOD mogu se reproducirati samo na ovom uređaju.

## **Prikazivanje informacija o disku**

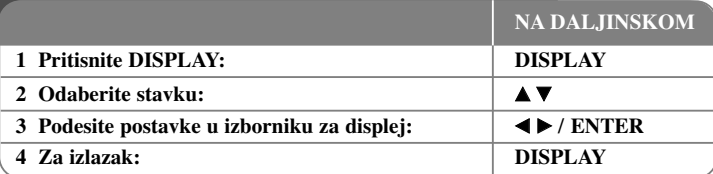

### **Prikazivanje informacija o disku - što još možete učiniti**

Stavku možete odabrati pritiskom na  $\blacktriangle \blacktriangledown$ , a promijeniti ili odabrati postavku pritiskom  $na \blacktriangleleft$ .

 $\binom{3}{3}$  (1/5 Broj trenutnog naslova (ili snimke)/ ukupni broj naslova (ili snimki)

- Broj trenutnog poglavlja/ukupan broj poglavlja
- $\circ$ 0:13:45 Proteklo vrijeme reprodukcije
	- Odabrani audio jezik ili kanal

巨

**OFF** Odabrani titl

Odabrani kut/ ukupan broj kutova

### **Simboli korišteni u ovom priručniku**

Svi diskovi i datoteke na donjem popisu Audio CD-i **ALL ACD**

- DVD i finalizirani DVD±R/RW CD-G diskovi **DVD CD-G**
	-

**WMA** WMA datoteke

MP3 datoteke DivX datoteke **MP3 DivX**

### **Reprodukcija diska**

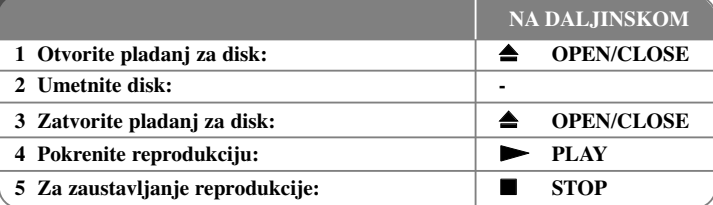

### **Reprodukcija diska - što još možete učiniti**

#### **Zaustavlja reprodukciju**

Uređaj snima zaustavljenu točku ovisno o disku. Na ekranu se kratko prikazuje **"III** ". Pritisnite **PLAY** (►) za nastavak reprodukcije (od točke scene). Ako ponovo pritisnete **STOP**  $(\blacksquare)$  ili ako izvadite disk (" $\blacksquare$ " se pojavljuje na ekranu), uređaj će obrisati točku zaustavljanja.

#### $(\mathbf{III} = \mathbf{N} \cdot \mathbf{X})$   $\mathbf{I} = \mathbf{P} \cdot \mathbf{I}$  **(IIII)**

Točka nastavljanja se može obrisati kada se pritisne tipka (na primjer: POWER, OPEN/CLOSE, i sl.).

#### **Reprodukcija DVD-a s izbornikom DVD**

Danas većina DVD-a sadrži izbornike koji se učitavaju prije same reprodukcije filma. Kroz izbornik se možete kretati pomoću  $\blacktriangle \blacktriangledown \blacktriangle \blacktriangleright$  ili brojčanih tipki kako biste jače osvijetlili opciju. Za odabir pritisnite **ENTER**.

#### **Reprodukcija DVD VR diska**

Uređaj će reproducirati DVD-RW disk koji je snimljen pomoću Video Recording (VR) formata. Kada umetnete DVD VR disk, na ekranu će se pojaviti izbornik. Upotrijebite vV za odabir naslova, a zatim pritisnite **PLAY (** N**)**. Za prikaz DVD-VR izbornika pritisnite **DVD MENU** ili **TITLE**.

Neki DVD-VR diskovi su napravljeni pomoću DVD REKORDERA s CPRM podacima. Player ne podržava ovu vrstu diskova.

#### **Skakanje na sljedeće/prethodno poglavlje/snimku ALL**

Pritisnite **SKIP (**>**)** za prelazak na sljedeće poglavlje/snimku. Pritisnite **SKIP (**.**)** za povratak na početak trenutnog poglavlja/snimke. Pritisnite dvaput kratko **SKIP (**.**)** za povrataka na prethodno poglavlje/snimku.

#### **Pauziranje reprodukcije ALL**

**Pritisnite PAUSE/STEP** (II) za pauziranje reprodukcije. Pritisnite **PLAY** ( $\blacktriangleright$ ) za nastavak reprodukcije.

#### **Reprodukcija okvir-po-okvir DVD DivX**

Pritisnite više puta **PAUSE/STEP** (II) za reprodukciju okvir-po-okvir.

#### **Ponavljanje reprodukcije ALL**

Pritisnite više puta **REPEAT** za odabir stavke za ponavljanje. Ponavljati se može reprodukcija trenutnog naslova, poglavlja ili snimke. Za povratak na normalnu reprodukciju, pritisnite više puta **REPEAT** kako bi odabrali [Off] (isključeno).

#### **Brzo naprijed ili brzo nazad DVD DivX ACD WMA MP3**

Tijekom reprodukcije pritisnite **SCAN** (<**4** ili  $\blacktriangleright$ ) za reprodukciju brzo naprijed ili brzo nazad. brzine reprodukcije možete mijenjati ako više puta pritisnete na **SCAN (** $\blacktriangleleft$  ili  $\blacktriangleright$ ). Pritisnite **PLAY** ( $\blacktriangleright$ ) za nastavljanje reprodukcije normalnom brzinom.

#### **Ponavljanje odreœenog odsjeka (A-B) DVD DivX ACD**

Pritisnite **A-B** na početku odsjeka koji želite ponavljati i ponovo na kraju tog odsjeka. Odabrani odsjek će se neprestano ponavljati. Za povratak na normalnu reprodukciju, pritisnite **A-B** za odabir [Off] (isključeno).

#### **Odabir jezika za titl DVD DivX**

Tijekom reprodukcije, pritisnite više puta **SUBTITLE ( )** kako biste odabrali jezik za titl.

#### **Gledanje iz različitih kutova DVD**

Ako se na ekranu na trenutaka prikaže indikator za kut, moći ćete odabrati različiti kut kamere ako više puta pritisnete **ANGLE ( )**.

#### **Slušanje različitog audio-a DVD DivX CD-G**

Tijekom reprodukcije više puta pritisnite **AUDIO ( )** kako biste mijenjali moguće audio jezike, kanale ili načine kodiranja.

#### **Usporavanje brzine reprodukcije (Samo naprijed) DivX DVD**

Kad je reprodukcija pauzirana, pritisnite **SCAN** ( $\blacktriangleright$ ) za usporavanje reprodukcije unatrag ili naprijed. Pritiskom više puta na **SCAN** ( $\blacktriangleright$ ) možete mijenjati razne brzine reprodukcije. Pritisnite  $\text{PLAY}$  ( $\blacktriangleright$ ) za nastavljanje reprodukcije normalnom brzinom.

#### **Gledanje uvećane video slike**

Tijekom reprodukcije ili pauze, više puta pritisnite **ZOOM** za odabir modusa povećanja. Kroz povećanu sliku se možete kretati pomoću  $\blacktriangle \blacktriangledown \blacktriangle \blacktriangleright$  tipki. Pritisnite **CLEAR** za izlazak.

#### **Prikaz izbornika za naslov DVD**

Pritisnite **TITLE** za prikazivanje izbornika naslova na disku, ako to disk omogućuje.

#### **Prikaz DVD izbornika DVD**

Pritisnite **DVD MENU** za prikaz izbornika diska, ako to disk omogućuje.

#### **Pokretanje reprodukcije na odabranom vremenu DVD DivX**

Traženje početne točke unesenog koda vremena. Pritisnite **DISPLAY**, a zatim odaberite ikonu sata. Unesite vrijeme, a zatim pritisnite **ENTER**. Na primjer, da nađete scenu u 1 sat, 10 minuta i 20 sekundi, unesite "11020" i pritisnite **ENTER**. Ako ste unijeli pogrešan broj, pritisnite **CLEAR** za ponovni unos.

#### **Memoriranje zadnje scene DVD ACD**

Ovaj uređaj memorira zadnju scenu zadnjeg gledanog diska. Zadnja scena ostaje u memoriji čak i kada izvadite disk iz player-a ili ako isključite uređaj. Ako umetnete disk koji sadrži zadnju memoriranu scenu, automatski će se pozvati ta scena.

#### **Zaštita ekrana**

Zaštita ekrana (screen saver) se pojavljuje kada uređaj ostavite u stop načinu rada otprilike pet minuta. Nakon što se zaštita ekrana prikazuje pet minuta uređaj će se automatski isključiti.

#### **Odabir sustava**

Za vaš TV sustav morate odabrati odgovarajući modus sustava. Izvadite disk koji bi mogao biti u ureœaju, pritisnite i držite **PAUSE/STEP (**X**)** duže od pet sekundi kako bi mogli odabrati sustav (PAL, NTSC).

#### **Miješani disk ili USB flash pogon – DivX, MP3/WMA i JPEG**

Kada se reproducira disk ili USB flash pogon koji na sebi ima DivX, MP3/WMA i JPEG datoteke, možete birati koji izbornik datoteka želite reproducirati pritiskom na tipku **TITLE**.

### **Reprodukcija DivX filmske datoteke**

Na ovom uređaju možete gledati slike visoke kvalitete kao što su HD DivX datoteke (720p).

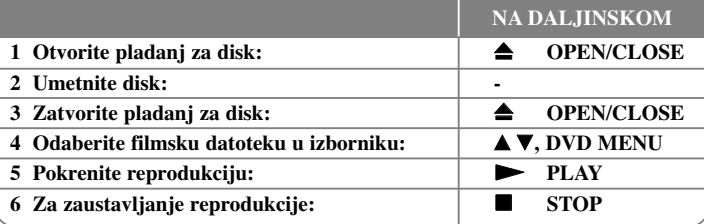

### **Reprodukcija DivX filmske datoteke - što još možete učiniti**

#### **Mijenjanje znakova postavljenih za pravilan prikaz DivX® titla**

Pritisnite i držite **SUBTITLE** 3 sekunde tijekom reprodukcije. Pojavit će se kod za jezik. Pritisnite  $\blacktriangleleft$   $\blacktriangleright$  za odabir drugog koda za jezik sve dok se ne prikaže pravilan titl, a zatim pritisnite **ENTER**.

#### **Zahtjevi u odnosu na DivX datoteke**

Kompatibilnost DivX datoteke s ovim player-om ograničena je prema sljedećem:

- Moguća veličina rezolucije: 1280x720 (Š x V) piksela
- Nazivi DivX datoteka i titla su ograničeni na 45 znakova
- •Ekstenzije DivX datoteka: ".avi", ".mpg", ".mpeg"
- DivX titlovi koji se mogu reproducirati: SubRip (.srt / .txt), SAMI (.smi), SubStation Alpha (.ssa/.txt), MicroDVD (.sub/.txt), SubViewer 2.0 (.sub/.txt), TMPlayer (.txt), DVD Subtitle System (.txt)
- Kodek format koji se može reproducirati: "DIVX3.xx", "DIVX4.xx", "DIVX5.xx", "MP43", "3IVX"
- U uređaju se podržava samo funkcija za reprodukciju s DivX 6.0.
- Audio format koji se može reproducirati: "Dolby Digital", "PCM", "MP3", "WMA"
- Frekvencija uzorka: unutar 8 48 kHz (MP3), unutar 32 48 kHz (WMA)
- Bit brzina (MP3/WMA): unutar 8 320 kbps (MP3), unutar 32 192 kbps (WMA) Bit brzina (DivX datoteka): manje od 7,2 Mbps (CD-R/RW)
	- manje od 9,7 Mbps (USB Flash pogon, DVD±R/RW )
- CD-R/RW, DVD±R/RW format: ISO 9660
- Maksimalan broj datoteka/disk: Manje od 600 (ukupan broj datoteka i foldera)
- Uređaj podržava DivX datoteke veličine do najviše 4GB.

### **Slušanje glazbenog diska ili datoteke**

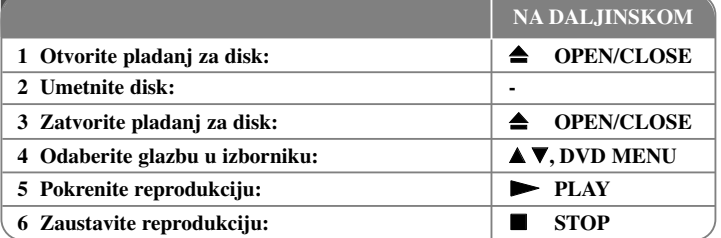

### **Slušanje glazbenog diska ili datoteke - što još možete učiniti**

#### **Kreiranje vašeg vlastitog programa**

Sadržaj diska možete reproducirati prema redoslijedu koji vi želite tako da uredite redoslijed glazbe na disku. Za dodavanje glazbe na popis programa, pritisnite **PROGRAM** da otvorite modus za uređivanje programa ( $\bullet$  znak se pojavljuje u izborniku). Odaberite željenu glazbu na popisu [List], a zatim pritisnite **ENTER** da dodate glazbu na popis programa. Odaberite glazbu na popisu programa, a zatim pritisnite **ENTER** za početak programirane reprodukcije. Za brisanje glazbe s popisa programa, odaberite glazbu koju želite obrisati, a zatim pritisnite **CLEAR** u modusu uređenja programa. Za brisanje sve glazbe s popisa programa, odaberite [Clear All] (Obriši sve), a zatim pritisnite **ENTER** u modusu uređenja programa. Program je obrisan kada se disk izvadi iz uređaja ili se uređaj isključi.

#### **Reprodukcija CD-G diska**

Kada umetnete CD-G disk, na ekranu će se pojaviti izbornik. Upotrijebite  $\blacktriangle$  za odabir snimke, a zatim pritisnite **PLAY** ( $\blacktriangleright$ ). Za prikaz CD-G izbornika tijekom reprodukcije, pritisnite dvaput **STOP (**x **)**.

Izbornik za podešavanje možete prikazati ako pritisnete **SETUP** samo kada se CD-G izbornik pojavi na TV ekranu.

#### **Prikaz informacije o datoteci (ID3 TAG)**

Tijekom reprodukcije MP3 datoteke koja sadrži informaciju o datoteci, informaciju možete prikazati ako više puta pritisnete **DISPLAY**.

#### **Zahtjevi u odnosu na MP3/WMA glazbene datoteke**

Kompatibilnost MP3/WMA s ovim uređajem je ograničena prema sljedećem:

- Ekstenzija datoteka: ".mp3", ".wma"
- Frekvencija uzorka: unutar 8 48 kHz (MP3), unutar 32 48kHz (WMA)
- Bit brzina: unutar 8 320kbps (MP3), unutar 32 192kbps (WMA)
- CD-R/RW, DVD±R/RW format: ISO 9660
- Maksimalan broj datoteka/disk: Manje od 600 (ukupan broj datoteka i foldera)

### **Gledanje foto datoteka**

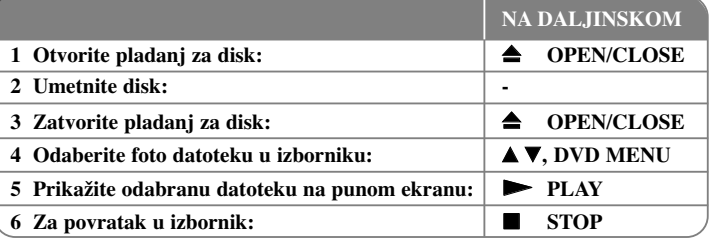

### **Gledanje foto datoteka - što još možete učiniti**

#### **Gledanje foto datoteka kao slide prikaz**

Upotrijebite  $\blacktriangle \blacktriangledown \blacktriangleleft \blacktriangleright$  da jače osvijetlite ( $\blacksquare$ ) ikonu, a zatim pritisnite **ENTER** za pokretanje slide prikaza. Brzinu slide prikaza možete mijenjati pomoću <br/>  $\blacklozenge$  kada je jače osvijetljena  $(\blacksquare_0)$  ikona.

#### **Preskakanje na sljedeći/prethodni foto**

Pritisnite **SKIP** ( $\blacktriangleleft$  ili  $\blacktriangleright$ ) za gledanje sljedeće/prethodne fotografije.

#### **Okretanje fotografije**

Upotrijebite  $\blacktriangle$  v za okretanje fotografije na punom ekranu u smjeru kretanja sata ili obrnuto tijekom gledanja fotografija na punom ekranu.

#### **Pauziranje slide prikaza**

**Pritisnite PAUSE/STEP** (II) za pauziranje slide prikaza. Pritisnite **PLAY** ( $\blacktriangleright$ ) za nastavak slide prikaza.

#### **Slušanje glazbe tijekom slide prikaza**

Tijekom slide prikaza možete slušati glazbu ako disk sadrži zajedno glazbene i foto datoteke. Koristite **AV < ▶** da jače osvijetlite (  $\blacksquare, \Box$ ) ikonu, a zatim pritisnite **ENTER** za pokretanje slide prikaza.

#### **Gledanje uvećane fotografije**

Tijekom gledanja fotografije na punom ekranu, više puta pritisnite **ZOOM** kako biste odabrali modus povećanja. Kroz uvećanu fotografiju se možete kretati pomoću  $\blacktriangle \blacktriangledown \blacktriangle \blacktriangleright$ tipki. Za izlazak pritisnite **CLEAR**.

#### **Zahtjevi u odnosu na foto datoteku**

Kompatibilnost JPEG datoteke s ovim uređajem je ograničena prema sljedećem:

• Ekstenzije datoteke: ".jpg"

**14**

- Veličina fotografije: Preporučuje se manja od 2MB
- CD-R/RW, DVD±R/RW format: ISO 9660
- Maksimalan broj datoteka/disk: Manje od 600 (ukupan broj datoteka i foldera)

### **Upotreba USB flash pogona**

Reproducirati možete MP3/WMA/JPEG/DivX datoteke s USB Flash pogona verzije  $2.0 / 1.1$ 

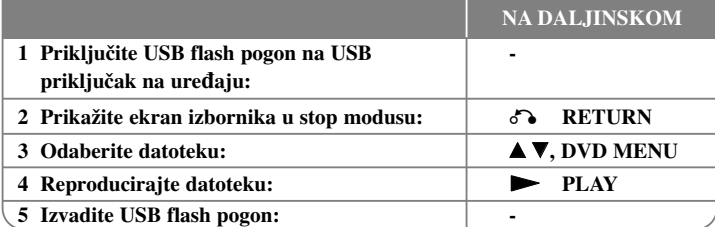

#### **Napomene za USB flash pogon**

- Možete mijenjati USB i DISC modus ako pritisnete **RETURN** (ob) samo u stop modusu.
- Ne vadite USB uređaj kada je u radu.
- Preporučujemo redovitu izradu zaštitne kopije (backup) kako bi spriječili gubitak podataka.
- Ako koristite produžni kabel za USB ili USB HUB, USB uređaj se možda neće moći prepoznati.
- Mogu se reproducirati glazbene datoteke (MP3/WMA), foto datoteke (JPEG) i DivX datoteke. Za detalje o radu svake datoteke, pogledajte odgovarajuće stranice.
- Uređaj se ne podržava kada je ukupan broj datoteka veći 600.
- USB funkcija ovog uređaja ne podržava sve vrste USB uređaja.
- Digitalna kamera i mobilni telefoni se ne podržavaju.
- USB priključak na uređaju se ne može priključiti na računalo. Uređaj se ne može koristiti kao uređaj za pohranu podataka.

# **Kodovi jezika**

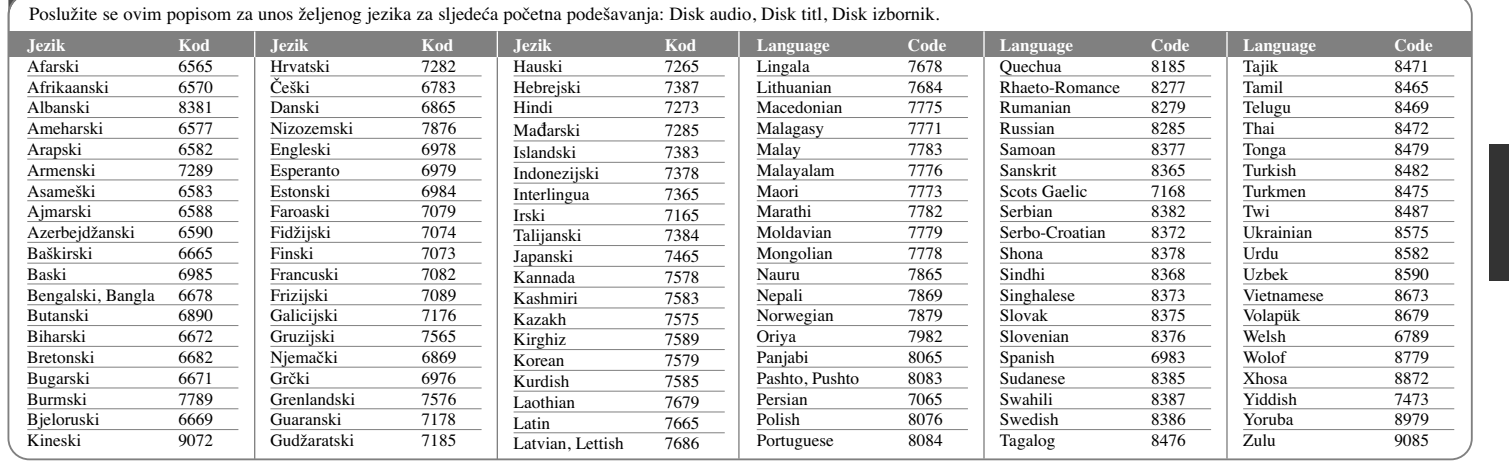

 $\oplus$ 

# **Kodovi područja**

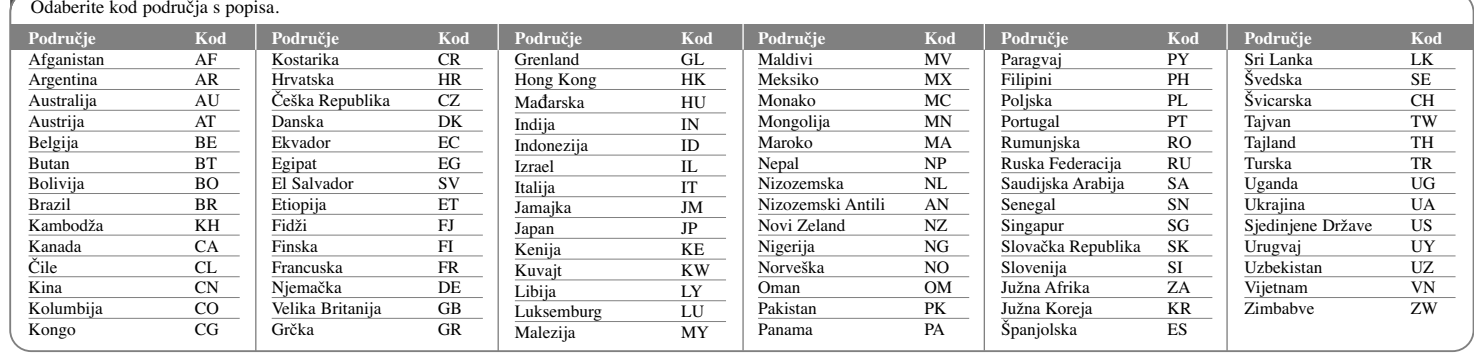

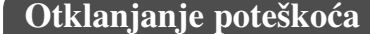

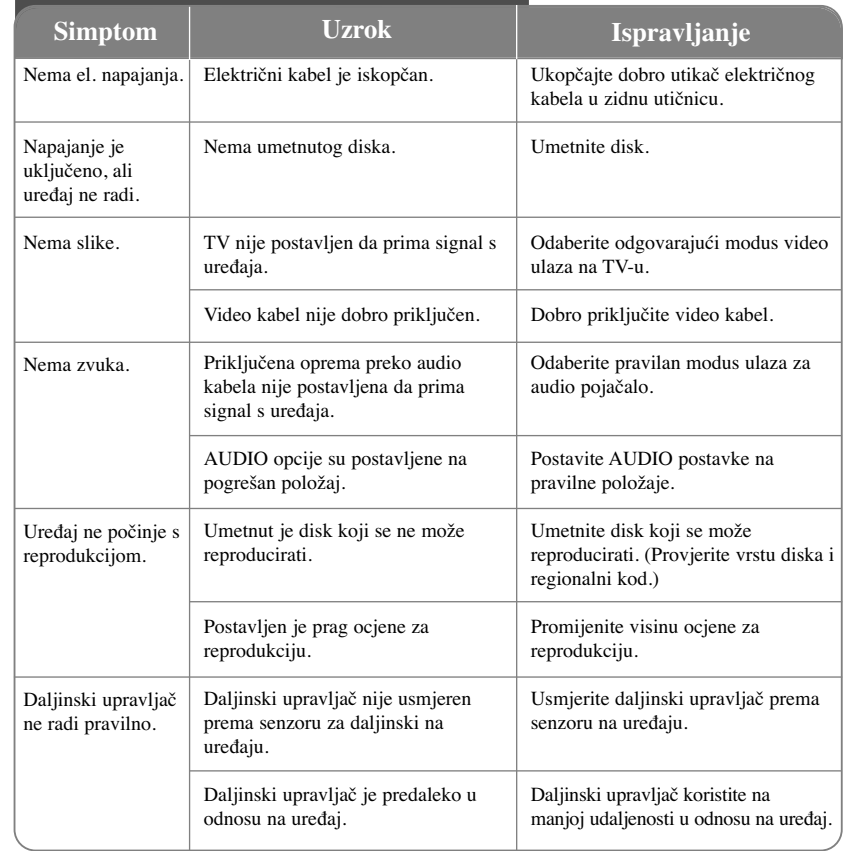

# **Specifikacije**

### **Općenito**

⊕

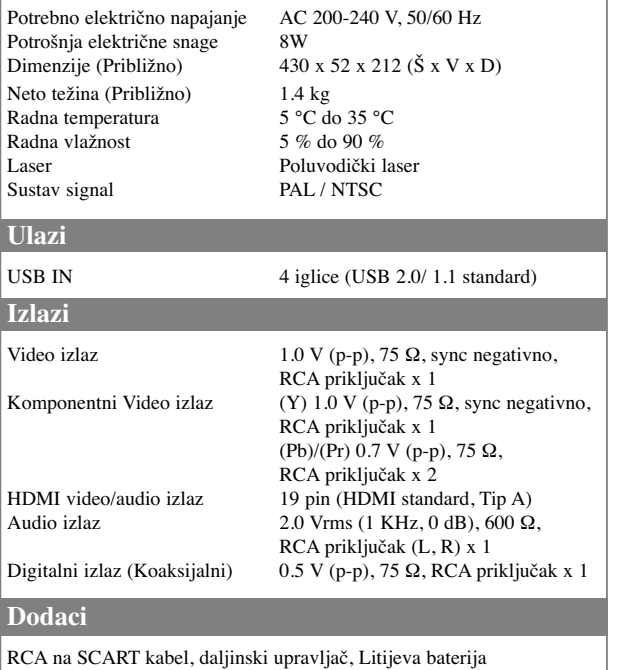

**Izvedba i specifikacije su podložne promjenama bez prethodne obavijesti.**